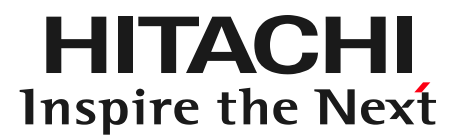

# OSC 2016 Tokyo Fall

# Ansibleで始める運用自動化

2016/11/5

株式会社 日立ソリューションズ 通信クラウド基盤本部 サービスビジネス第2部 山本 慎悟

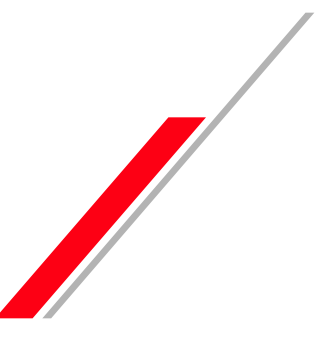

© Hitachi Solutions, Ltd. 2016. All rights reserved.

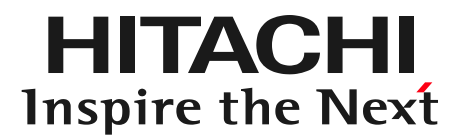

# Contents

- 1. Infrastructure as CodeとOSS構成管理ツール
- 2. Ansible とは
- 3. Ansible Demonstration
- 4. Ansible Tower
- 5.まとめ

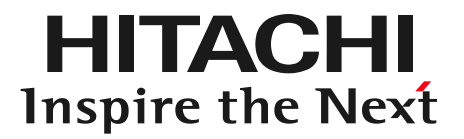

# 1. Infrastructure as Code と OSS構成管理ツール

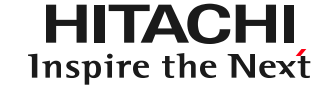

仮想化・クラウド化に伴い、サーバの台数が増加 多くのサーバを効率的に管理する仕組みが必要

#### ビジネスのスピード要求の高まり 設計書作成、手順書作成、手順実行、結果確認といっ た従来型オペレーションには限界。

人間は必ずミスをする

コンピュータであれば必ず同じ処理を実行する。

構成管理ツールを使いこなすことはITエンジニアとしては必須 のスキルとなりつつある。

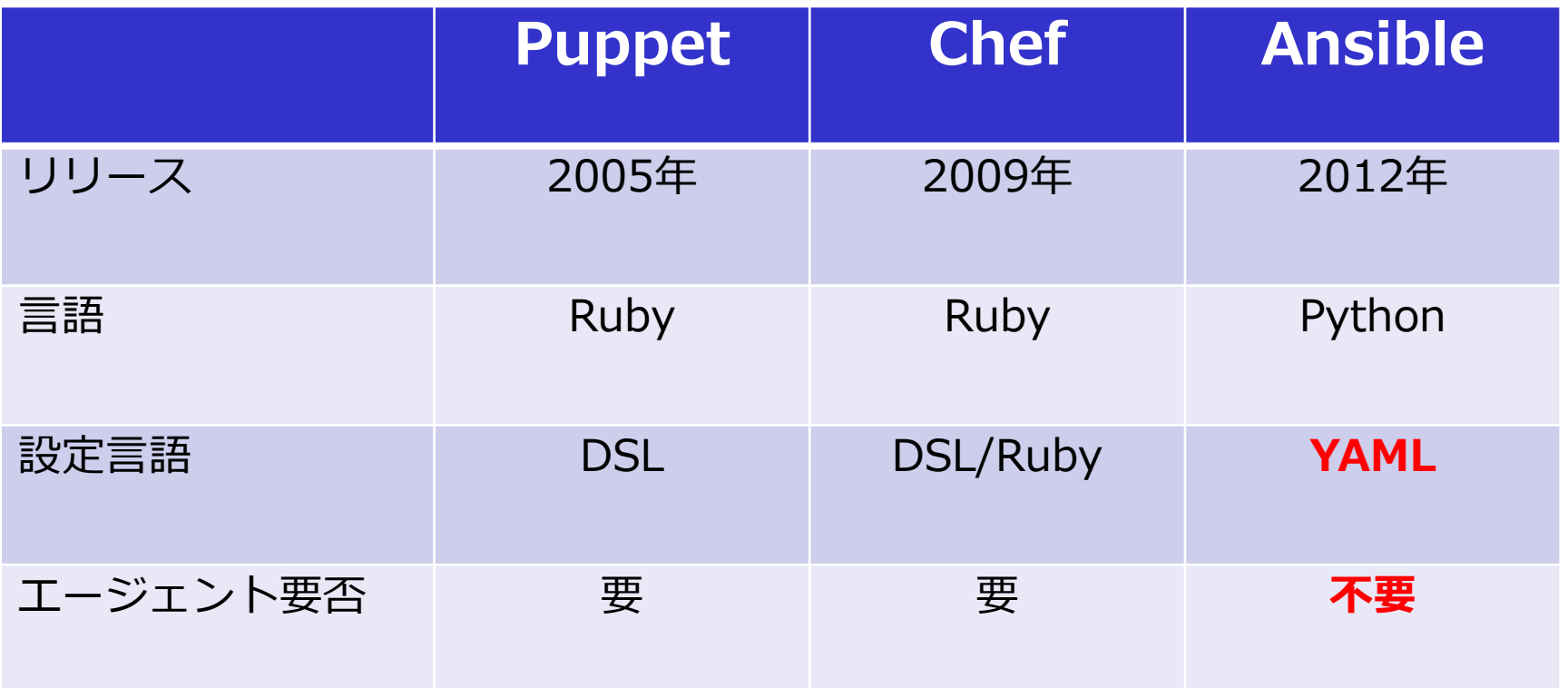

Ansibleは後発のため、既存の構成管理ツールのデメリットを解 消。特に、**エージェントレスが非常に強力**であり、既存のシス テムにも導入しやすい。

YAML : 構造化されたデータを表現するためのフォーマット。読みやすい。書きやすい。 わかりやすい。

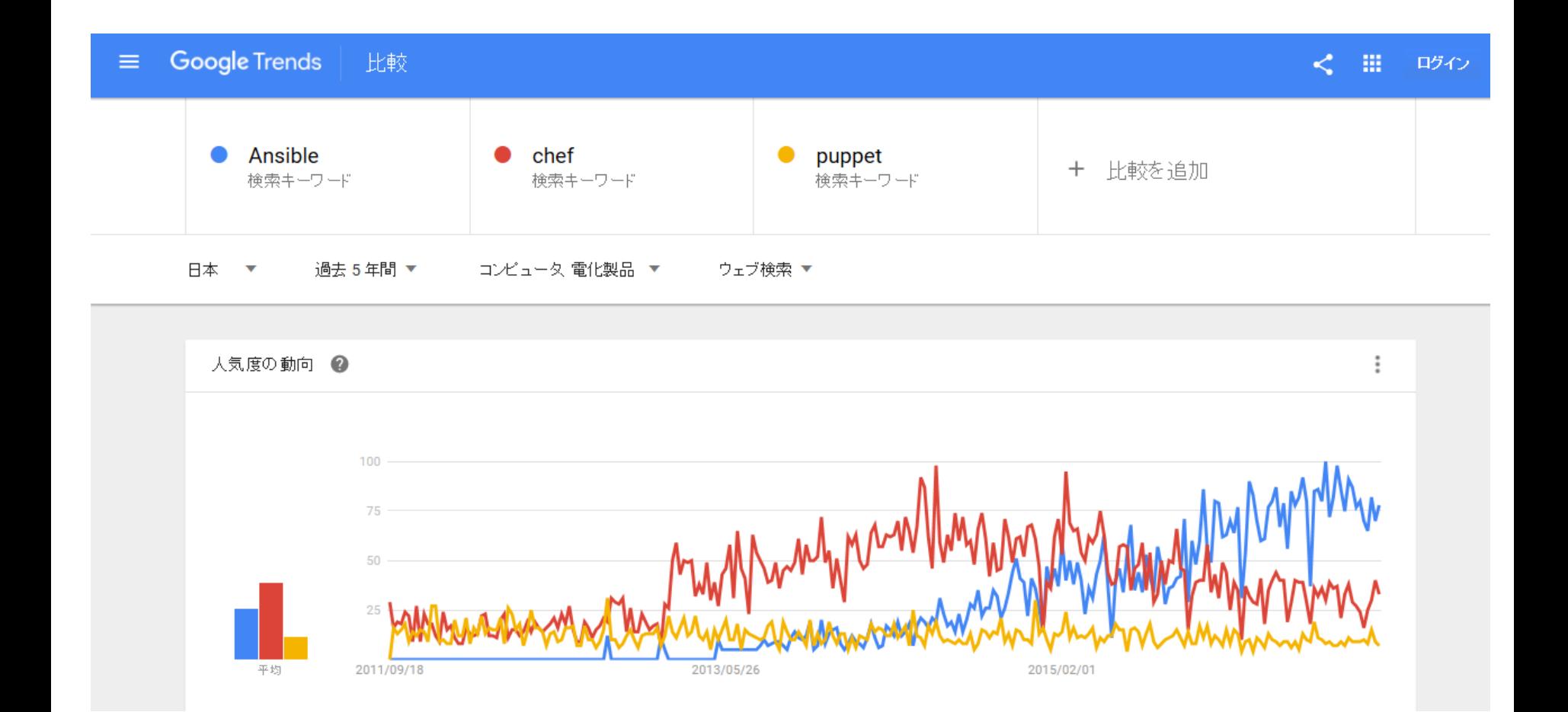

# トレンド的にもAnsibleをおさえておけばOK!

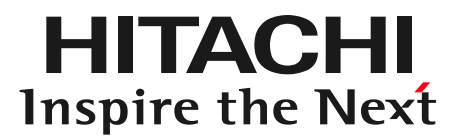

# 2. Ansibleとは

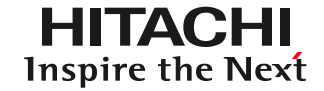

- デプロイメントツール パッケージのインストール、設定変更、ファイ ルの配置、サービスの起動停止などを遠隔操作
- オーケストレーションツール サーバ、ネットワークスイッチ、ロードバランサ、ファイ アウォールなどの設定およびデプロイを自動化
- 構成管理ツール 構築作業や日々の定型作業、運用ファイルをテキストファ イル化

2015年にRed Hat 社が買収

※ Red Hat 社からサブスクリプションとして提供されるのは、後述のAnsible Tower となります

HITACHI Inspire the Next

- エージェントレス UNIX系プラットフォームの場合、標準的なSSHサービスが 利用できればよい
- YAML形式の設定ファイル 可読性が高く、習得コスト低
- 豊富なモジュールを標準提供
- コマンドラインでの実行が可能 (アドホックコマンド)
- 冪等性(べきとうせい)を担保 なんど実行しても同じ結果となる。

# AGENTLESS

# SIMPLE

**POWERFUL** 

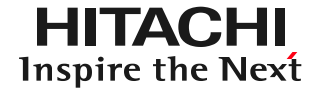

最小構成では、Inventory File とPlaybookの2つのコードからなる。

1. Inventory File

管理対象ノードの情報を記述するファイル

2. Playbook

ノードの構成や設定手順を記述するYAML形式

実行例

\$ ansible-playbook –i production site.yml

単一のコマンドであれば、Playbookを書かずにアドホックコマン ドとしてコマンドラインでの実行も可能。(Inventory は必要)

アドホックコマンドの実行例

\$ ansible all –m ping

HITACHI Inspire the Next

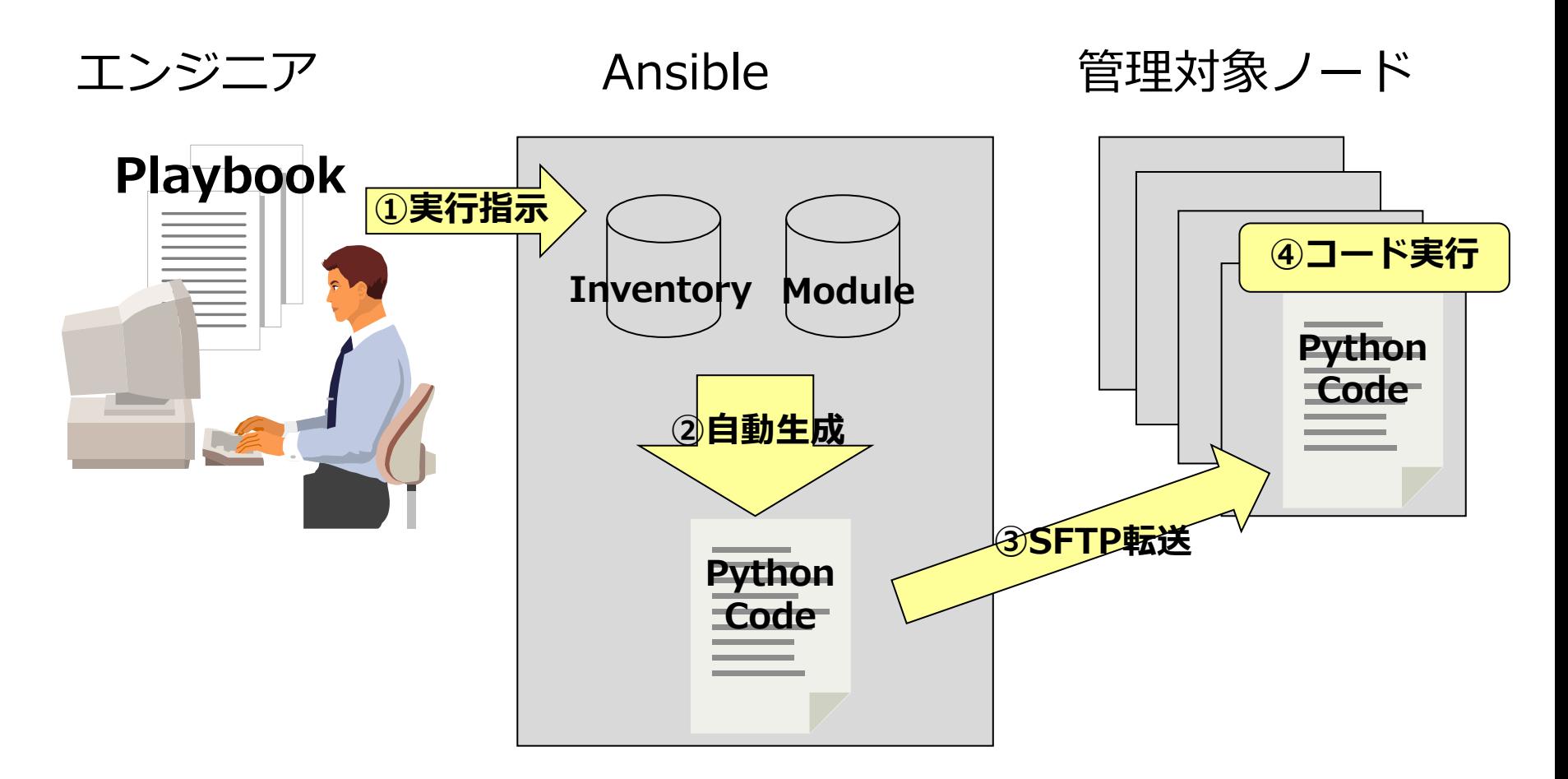

Playbookを元に、AnsibleがPython Codeを自動生成。 生成したCodeを管理対象ノードに転送し、ssh経由でCodeを実 行する。

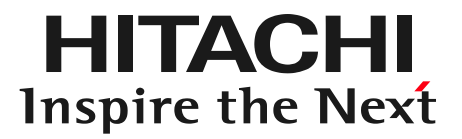

# 3. Ansible Demonstration

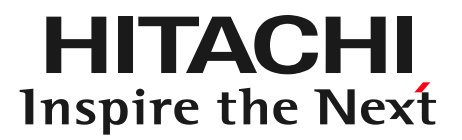

# 4. Ansible Tower

#### WEBベースで利用できるAnsibleの管理製品。

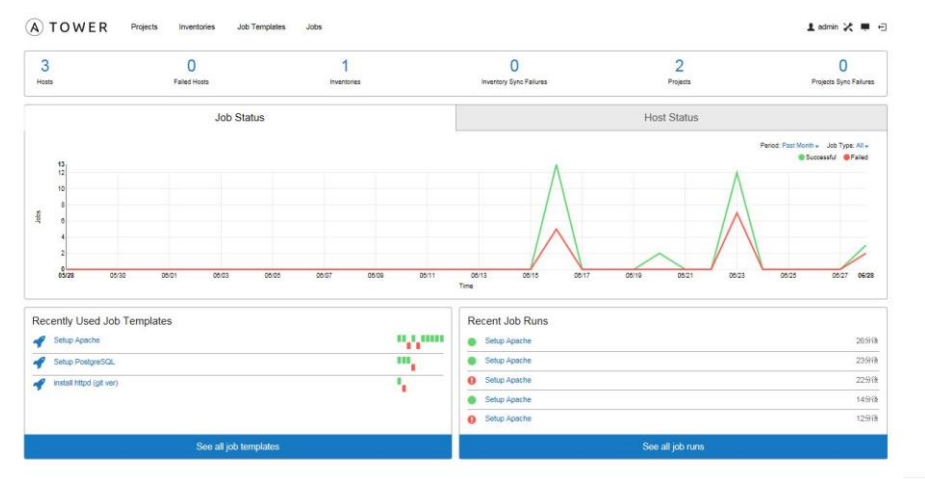

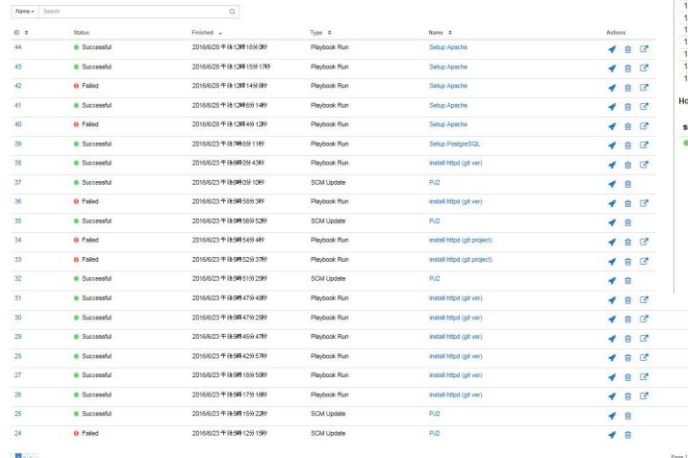

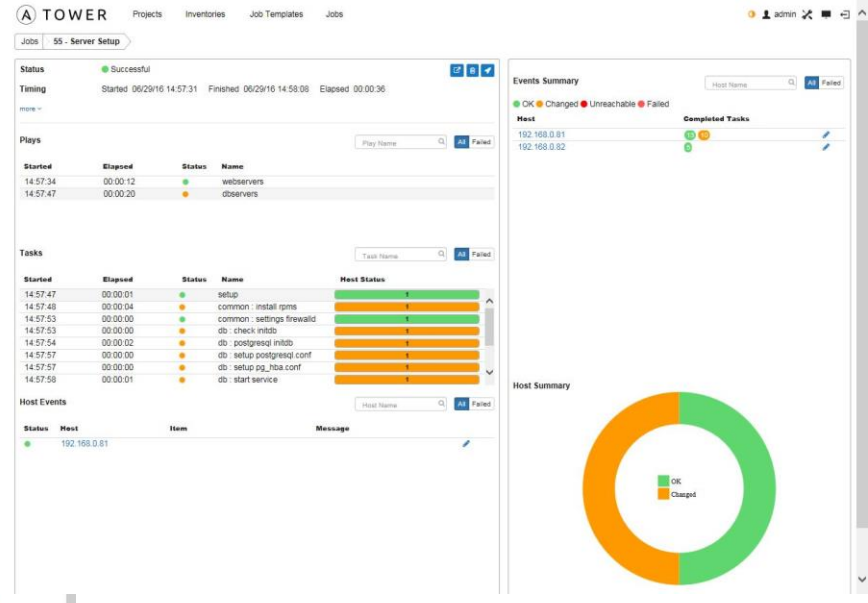

#### 4-2.Ansible Tower の特徴

- ロールベースのアクセス制御を採用し、システムを安全かつ 効率的に管理
- オペレータなどのITスキルの低いユーザでも簡単な操作で 構成管理が可能
- Ansibleの実行結果をサーバで集中管理。証跡の監査・追 跡を容易に実現。
- スケジューリングとジョブの定期実行をサポート
- RESTful APIを提供
- 現時点ではOSSではない (サポート付有償製品)

特に運用フェーズにおける構成管理・自動化 を強力にサポート

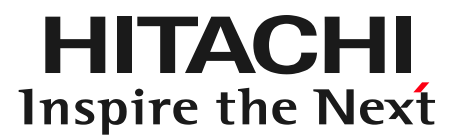

## 5. まとめ

HITACHI Inspire the Next

- 構成管理ツールは使わないともったいない。 むしろITエンジニアとして必須スキルと考えるべき。
- 構成管理ツールとして Ansibleを推奨
- Ansibleの管理ツールとしてAnsible Towerがある。 GUI管理ツールであり、運用フェーズに有効。

AnsibleはOSSのため、気軽に試してみることが可能です。

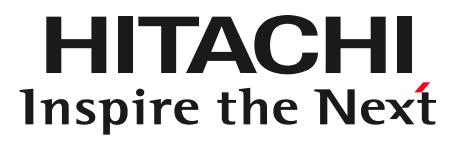

### おまけ

おまけ

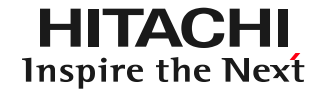

Ansible ノウハウ

Playbookにはベストプラクティスがあります。 Playbookを作成する際は、ベストプラクティスに従って作成しましょう http://docs.ansible.com/ansible/playbooks\_best\_practices.html

Git上にもたくさんのPlaybookが掲載されています。 Ansible Tower のセットアップもPlaybookを利用しているので、 いろいろと参考にしてみてください。

おすすめ書籍

Ansible 徹底活用ガイド http://book.impress.co.jp/books/1116101065

2016/10/6 発売 当社の技術者も著者となっています。

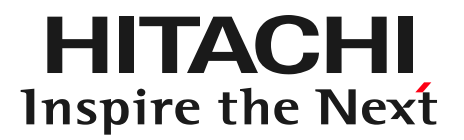

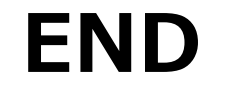

# OSC 2016 Tokyo Fall Ansibleで始める運用自動化

2016/11/5

株式会社 日立ソリューションズ 通信クラウド基盤本部 サービスビジネス第2部 山本 慎悟

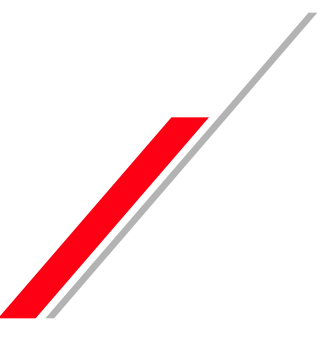

© Hitachi Solutions, Ltd. 2016. All rights reserved.

**HITACHI** Inspire the Next

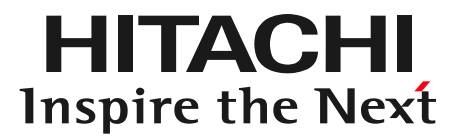

# 付録. Ansible Demonstration

HITACHI Inspire the Next

#### データベースの内容を表示するWEBシステムを作成する

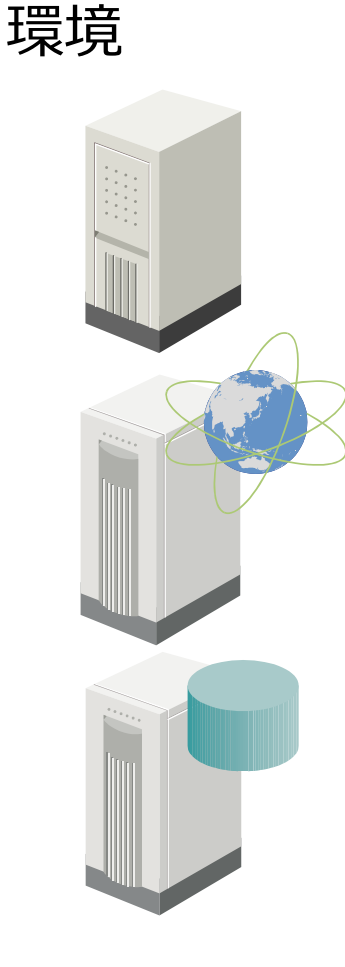

Ansible実行サーバ OS : RHEL7.2 Ansible : ansible-2.1.0.0-1.el7

```
WEB/APサーバ
OS : RHEL7.2
  ミドルウェア : Apache、PHP
```

```
DBサーバ
OS : RHEL7.2
  RDBMS : PostgreSQL
```
HI LACEHI Inspire the Next

一般的な作業手順

#### WEB/APサーバ

- 1. パッケージをインストールする (httpd, php, php-pgsql)
- 2. Apacheのコンフィグファイルを設定する
- 3. Apacheのコンテンツを配置する
- 4. SELinuxを設定する
- 5. サービスを起動する
- 6. OS起動時のサービス起動を有効にする
- 7. FirewallでHTTPの通信を許可する

#### DBサーバ

- 1. パッケージをインストールする (postgresql-server)
- 2. intidbを実行する
- 3. postgresql.confを設定する
- 4. サービスを起動する
- 5. データベースを作成する
- 6. データベースにデータを初期データを投入する
- 7. OS起動時のサービス起動を有効にする
- 8. pg\_hba.confを設定する
- 9. FirewallでWEBサーバからのPostgreSQL通信を許可する

※ OSのインストールおよび初期設定については今回は割愛

# Ansible 自動化デモ1 (3)

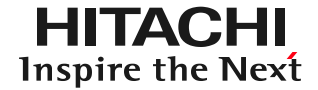

#### Ansibleを利用した場合の実行手順

#### Ansible実行環境

- 1. Playbookを作成する
- 2. Playbookを実行する

```
# ansible-playbook -i production site.yml
PLAY [webservers] **************************************************************
TASK [setup] *******************************************************************
ok: [192.168.0.82]
TASK [common : install rpms] ***************************************************
changed: [192.168.0.82] => (item={u'name': u'httpd'})
changed: [192.168.0.82] => (item={u'name': u'php'})
略
PLAY [dbservers] ***************************************************************
TASK [setup] *******************************************************************
ok: [192.168.0.81]
TASK [common : install rpms] ***************************************************
changed: [192.168.0.81] => (item=\{u'name': u'postgresgl-server'\})
略
PLAY RECAP *********************************************************************
192.168.0.81 : ok=14 changed=12 unreachable=0 failed=0
192.168.0.82 : ok=6 changed=5 unreachable=0 failed=0
#
```
# Ansible 自動化デモ1 (4)

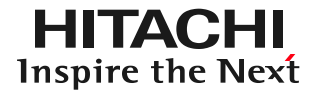

#### もう一度実行してみる

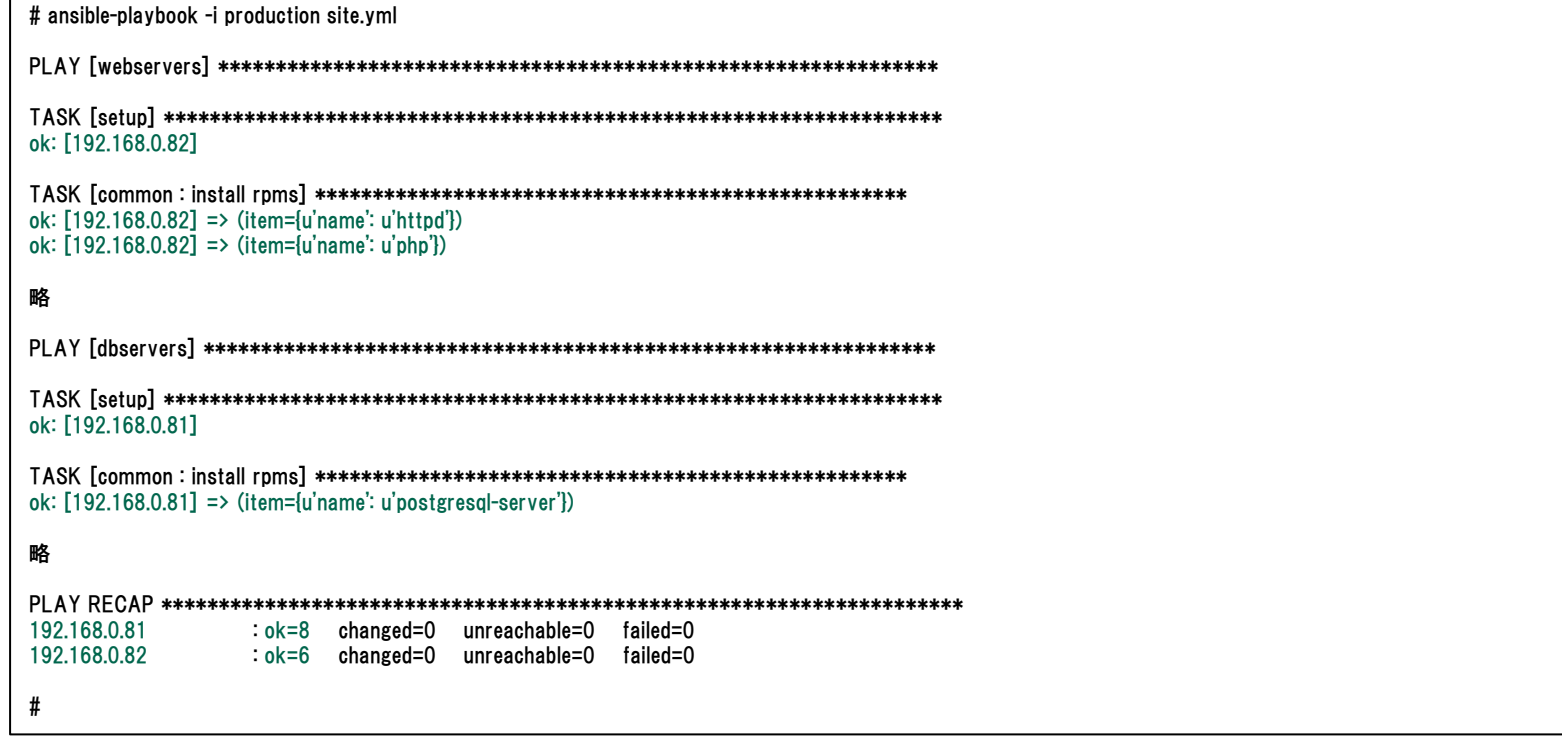

#### 何度実行しても、最終的な状態は変わらない (べきとう性)

#### テスト用にもう1つ環境を作ってほしい。予算が足りないからテス ト環境は1台構成で。(今回はデモなので、DBサーバをテスト用に流用)

#### テスト環境作成の流れ

- 1. Playbookにインベントリと変数定義ファイルを追加する (既存ファイルの 修正は不要)
- 2. Playbookを実行する

```
# ansible-playbook -i staging site.yml
```
PLAY [webservers] \*\*\*\*\*\*\*\*\*\*\*\*\*\*\*\*\*\*\*\*\*\*\*\*\*\*\*\*\*\*\*\*\*\*\*\*\*\*\*\*\*\*\*\*\*\*\*\*\*\*\*\*\*\*\*\*\*\*\*\*\*\*

TASK [setup] \*\*\*\*\*\*\*\*\*\*\*\*\*\*\*\*\*\*\*\*\*\*\*\*\*\*\*\*\*\*\*\*\*\*\*\*\*\*\*\*\*\*\*\*\*\*\*\*\*\*\*\*\*\*\*\*\*\*\*\*\*\*\*\*\*\*\* ok: [192.168.0.81]

TASK [common : install rpms] \*\*\*\*\*\*\*\*\*\*\*\*\*\*\*\*\*\*\*\*\*\*\*\*\*\*\*\*\*\*\*\*\*\*\*\*\*\*\*\*\*\*\*\*\*\*\*\*\*\*\* changed:  $[192.168.0.81]$  => (item={u'name': u'httpd'}) changed:  $[192.168.0.81]$  => (item={u'name': u'php'})

#### 略

PLAY [dbservers] \*\*\*\*\*\*\*\*\*\*\*\*\*\*\*\*\*\*\*\*\*\*\*\*\*\*\*\*\*\*\*\*\*\*\*\*\*\*\*\*\*\*\*\*\*\*\*\*\*\*\*\*\*\*\*\*\*\*\*\*\*\*\*

TASK [setup] \*\*\*\*\*\*\*\*\*\*\*\*\*\*\*\*\*\*\*\*\*\*\*\*\*\*\*\*\*\*\*\*\*\*\*\*\*\*\*\*\*\*\*\*\*\*\*\*\*\*\*\*\*\*\*\*\*\*\*\*\*\*\*\*\*\*\* ok: [192.168.0.81]

TASK [common : install rpms] \*\*\*\*\*\*\*\*\*\*\*\*\*\*\*\*\*\*\*\*\*\*\*\*\*\*\*\*\*\*\*\*\*\*\*\*\*\*\*\*\*\*\*\*\*\*\*\*\*\*\* changed:  $[192.168.0.81]$  => (item= $\{u'name': u'postgresgl-server'\}$ )

#### 略

PLAY RECAP \*\*\*\*\*\*\*\*\*\*\*\*\*\*\*\*\*\*\*\*\*\*\*\*\*\*\*\*\*\*\*\*\*\*\*\*\*\*\*\*\*\*\*\*\*\*\*\*\*\*\*\*\*\*\*\*\*\*\*\*\*\*\*\*\*\*\*\*\* 192.168.0.81 : ok=20 changed=17 unreachable=0 failed=0

#